# **Verwijderen gegevens ex-werknemers**

Per 25 mei 2018 is de Algemene verordening gegevensbescherming (AVG) van toepassing. In release 1.108 (mei 2018) zijn er in Talent diverse aanpassingen gedaan om aan deze verordening te voldoen. Eén van deze aanpassingen is de optie 'Verwijder werknemers'. Met deze optie kunt u de gegevens van ex-werknemers verwijderen.

## *Instellingen*

De bewaartermijnen van documenten in E-dossier kunt u instellen in Onderhoud virtuele mappen. De bewaartermijnen van de overige gegevens stelt u in via Applicatiebeheer > Verwijder gegevens > Instellingen.

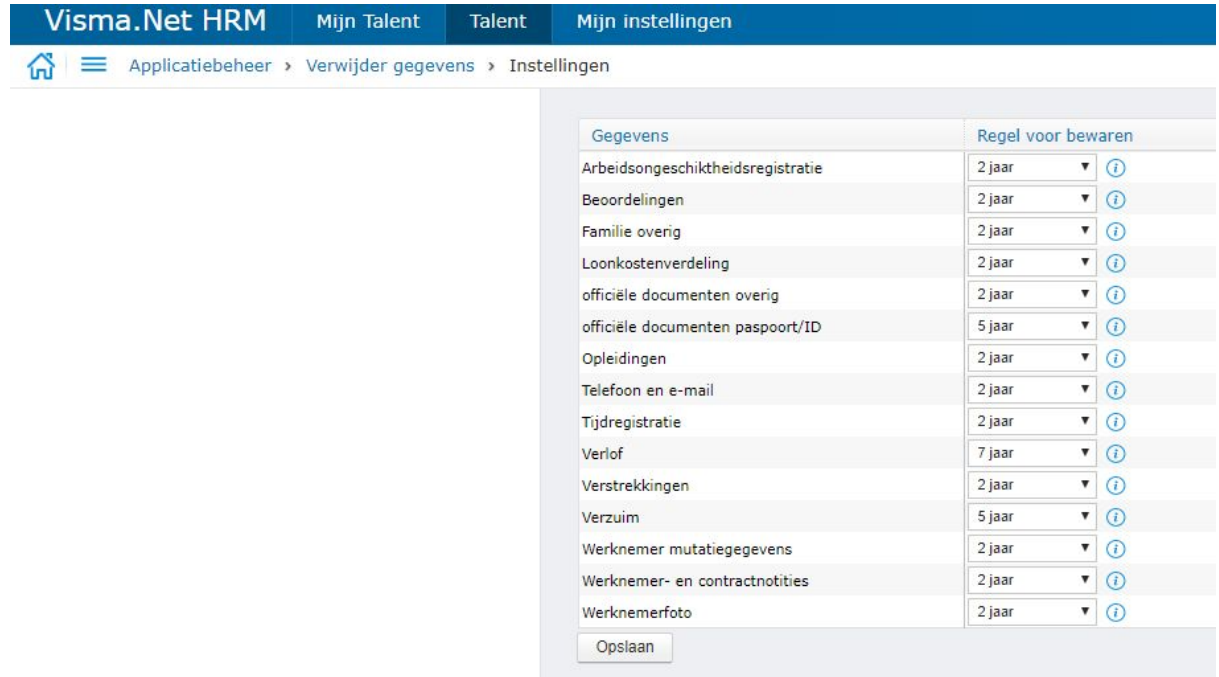

Vanuit Visma wordt er een standaard uitgeleverd, maar u kunt hiervan afwijken. Het is niet mogelijk om de bewaartermijn van fiscale gegevens (contractgegevens, salaris, declaraties, adres etc.) te wijzigen. Deze staat vast op 7 jaar.

#### *Verwijderen van gegevens - SCAN*

U kunt gegevens van ex-werknemers verwijderen onder Applicatiebeheer > Verwijder gegevens > Verwijder werknemers.

Door het klikken op "Zoeken starten" wordt er eerst gezocht naar gegevens die voldoen aan de bewaartermijn en dus verwijderd kunnen worden. Het zoeken naar te verwijderen gegevens wordt alleen gedaan voor werknemers met een einde dienstverband in het verleden (ouder dan vandaag). Er worden GEEN gegevens verwijderd bij werknemers met een actief dienstverband (dus zonder einddatum of met einddatum in de toekomst).

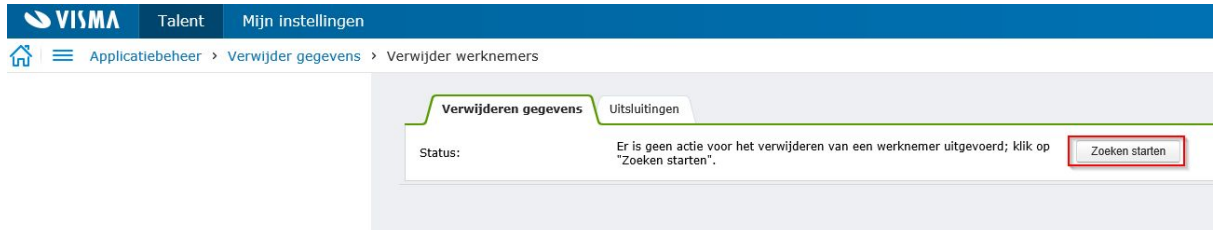

De voortgang van de scan wordt weergegeven met percentages. De eerste keer dat u deze actie uitvoert kan dit enige tijd in beslag nemen, dit is afhankelijk van de grootte van de organisatie en hoeveel historie er zit in Talent.

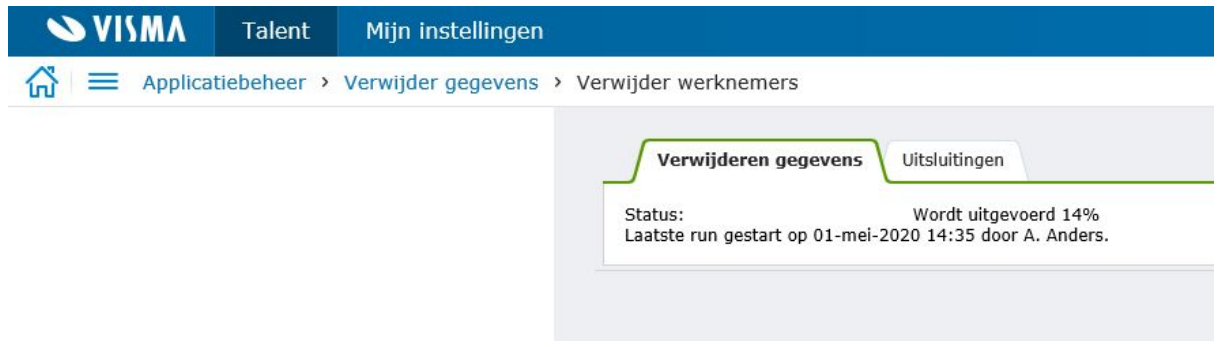

Nadat u de scan hebt gestart, kunt u desgewenst de pagina verlaten en op een later moment terugkomen om de resultaten te bekijken. De scan wordt op de achtergrond uitgevoerd.

# *Als de scan klaar is*

Als de scan klaar is, dan ziet u de resultaten in een overzicht. U ziet alleen de ex-werknemers bij wie er gegevens zijn die verwijderd zullen gaan worden.

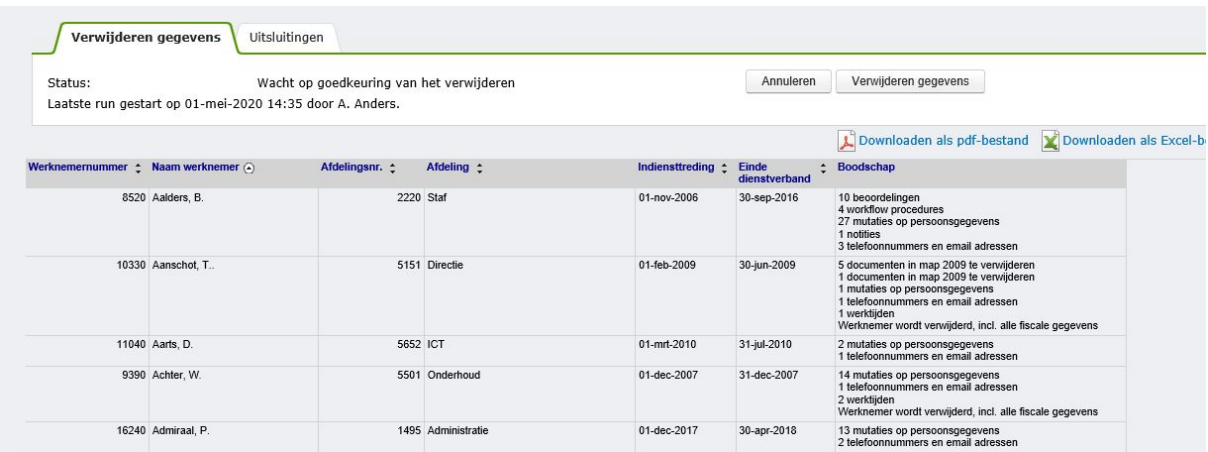

Als u de gegevens niet wilt verwijderen, kunt u op **Annuleren** klikken. Hiermee wordt het resultaat van de scan verwijderd. Er worden géén gegevens van werknemers verwijderd. U kunt eventueel de instellingen aanpassen (Applicatiebeheer > Verwijder gegevens > Instellingen) en daarna de scan opnieuw uitvoeren.

### *Tabblad Uitsluiten*

Het is ook mogelijk om werknemers uit te sluiten voor verwijderen. Dit kunt u doen voor of na het uitvoeren van een scan (zoeken starten). Hiermee voorkomt u dat de gegevens van de uitgesloten werknemers verwijderd worden. U moet een reden opgeven waarom u een werknemer uitsluit voor verwijderen. Dit kan bijvoorbeeld een lopende rechtszaak zijn, waardoor u gegevens nog moet bewaren.

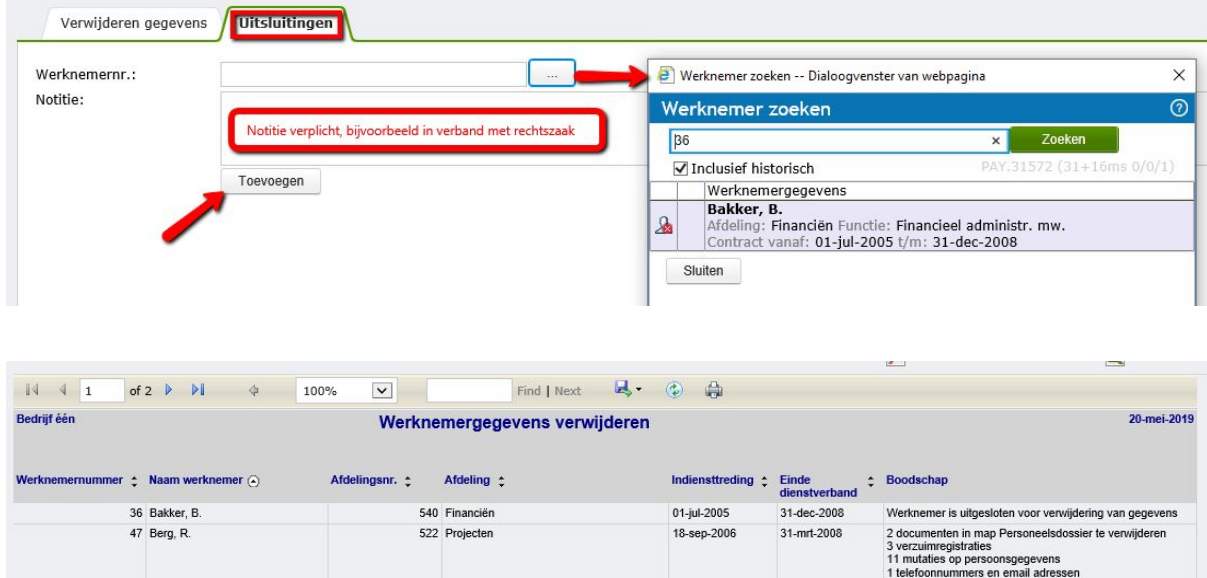

# *Kolom Boodschap - wat wordt er verwijderd?*

De te verwijderen gegevens worden in een overzicht getoond. Het overzicht kan indien gewenst gedownload worden als pdf-, Excel- of CSV-bestand. In de kolom *boodschap* wordt weergegeven welke gegevens verwijderd gaan worden. Indien de werknemer in zijn geheel (incl. alle fiscale gegevens) verwijderd wordt, dan wordt dit ook in de boodschap weergegeven.

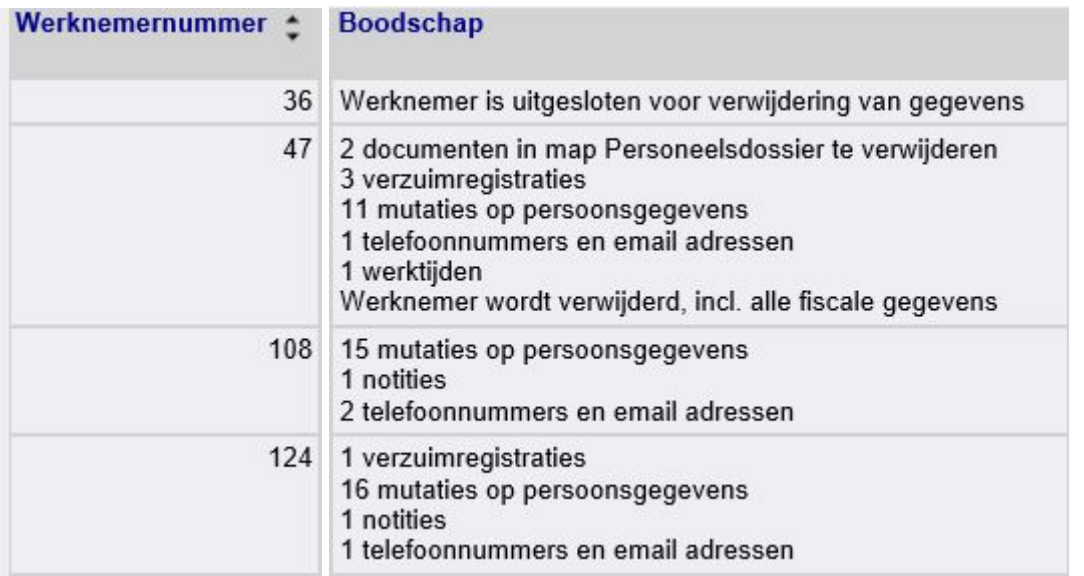

## *Documenten*

Voor de documenten in het Elektronisch dossier wordt per map het aantal te verwijderen documenten weergegeven. Bij het verwijderen van de gegevens voor ex-werknemers, wordt rekening gehouden met de bewaartermijn per virtuele map (E-dossier > Onderhoud > Virtuele mappen).

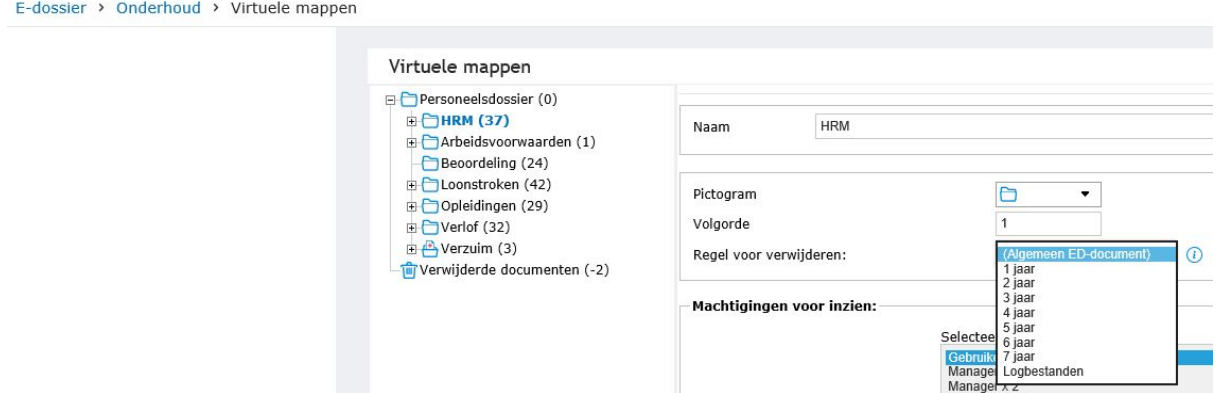

Standaard staan de mappen op *Algemeen ED-document,* dat is een bewaartermijn van 5 jaar. U kunt een bewaartermijn van 1 t/m 7 jaar kiezen. De optie *Logbestanden* geeft een bewaartermijn van 6 maanden. Bij submappen is de optie *Bovenliggende map* beschikbaar, waarbij de bewaartermijn overgenomen wordt van de bovenliggende map. De bewaartermijn van de hoofdmap met identificatienummer 0 kan niet geërfd worden.

Twee voorbeelden:

**Voorbeeld 1:** Vandaag is 26-apr-2018.

Werknemer is uit dienst op 31-dec-2013.

Bewaartermijn voor virtuele map genaamd 'Memo's' is 1 jaar.

Alle documenten in de map Memo's zullen verwijderd worden indien de 'verwijder

werknemers' functionaliteit uitgevoerd wordt. Immers bij het uitvoeren ziet het systeem dat

de einddatum dienstverband in 2013 igt en het vandaag 2018 is en dat is meer dan 1 jaar na uit dienst.

**Voorbeeld 2:** U draait vandaag het rapport.

Werknemer is gisteren uit dienst gegaan.

Bewaartermijn op de map 'Memo's' is 1 jaar.

Alle documenten in deze map worden pas verwijderd na vandaag + 1 jaar.

U zult na 1 jaar wel zelf opnieuw het rapport moeten draaien, dit gaat niet automatisch met een schema.

## *Officiële documenten*

Let op met de instelling voor officiële documenten. De officiële documenten staan in het ED in één specifieke virtuele map. Dus paspoort en ID-kaart die geüpload zijn in Persoonsgegevens komen daar in te staan. Hier hoort ook een bewaartermijn bij die in ED op de virtuele map is gezet. Deze bewaartermijn gaat boven de setting in Applicatiebeheer > Verwijder gegevens > Instellingen. Als u in het E-dossier de bewaartermijn van deze map wijzigt, dan blijven de reeds geüploade paspoorten en ID-kaarten de oude bewaartermijn van de map houden.

## *Verwijderen*

Klik op de knop **Verwijderen gegevens** als u het eens bent met de te verwijderen gegevens. Na bevestiging van de verwijdering start een achtergrondproces dat de getoonde gegevens zal verwijderen. Hiervan wordt de status in percentages weergegeven.

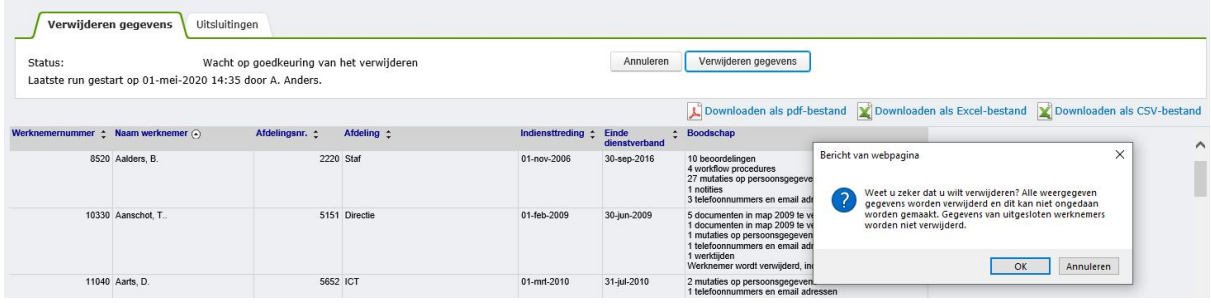

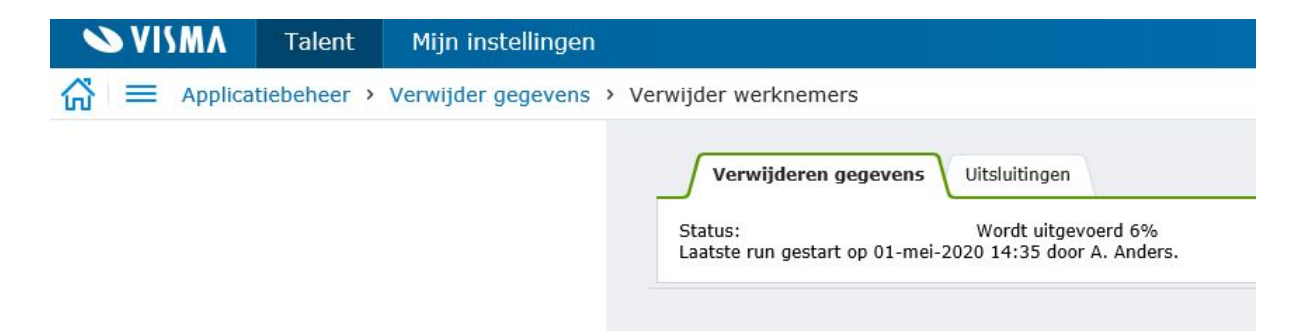